# ASA/PIX نامألا ةزهجأ عم SNMP مادختسإ  $\frac{1}{2}$

# المحتويات

[المقدمة](#page-0-0) [المتطلبات الأساسية](#page-0-1) [المتطلبات](#page-1-0) [المكونات المستخدمة](#page-1-1) [المنتجات ذات الصلة](#page-1-2) [الاصطلاحات](#page-1-3) [PIX/ASA خلال من SNMP](#page-1-4) [أفخاخ من الخارج إلى الداخل](#page-1-5) [أفخاخ من الداخل إلى الخارج](#page-2-0) [الاقتراع في الخارج في الداخل](#page-2-1) [الاقتراع من الداخل إلى الخارج](#page-3-0) PIX/ASA, JI SNMP [دعم MIB حسب الإصدار](#page-3-2) [PIX/ASA في SNMP تشغيل](#page-3-3) [الاقتراع - PIX/ASA ل SNMP](#page-4-0) [ملائمات - PIX/ASA إلى SNMP](#page-4-1) [مشاكل SNMP](#page-9-0) [اكتشاف PIX](#page-9-1) [اكتشاف الأجهزة داخل PIX](#page-9-2) [اكتشاف الأجهزة الموجودة خارج PIX](#page-9-3) [الإصدار 6.2 من PIX](#page-10-0) [معلومات للتجميع إذا قمت بفتح حالة مركز المساعدة الفنية](#page-14-0) [معلومات ذات صلة](#page-14-1)

## <span id="page-0-0"></span>المقدمة

يمكنك مراقبة أحداث النظام على PIX باستخدام بروتوكول إدارة الشبكة البسيط (SNMP(. يوضح هذا المستند كيفية إستخدام SNMP مع PIX، والذي يتضمن:

- أوامر بتشغيل SNMP من خلال PIX أو إلى PIX
	- إخراج PIX العينة
- دعم قاعدة معلومات الإدارة (MIB (في برنامج PIX الإصدار 4.0 والإصدارات الأحدث
	- مستويات الملائمة
	- أمثلة مستوى خطورة syslog
	- مشكلات اكتشاف أجهزة PIX و SNMP

ملاحظة: منفذ snmpget/snmpwalk هو UDP/161. منفذ إختبارات SNMP هو UDP/162.

## <span id="page-0-1"></span>المتطلبات الأساسية

### <span id="page-1-0"></span>المتطلبات

لا توجد متطلبات خاصة لهذا المستند.

#### <span id="page-1-1"></span>المكونات المستخدمة

تستند المعلومات الواردة في هذا المستند إلى برنامج جدار حماية PIX الآمن من Cisco الإصدار 4.0 والإصدارات الأحدث.

تم إنشاء المعلومات الواردة في هذا المستند من الأجهزة الموجودة في بيئة معملية خاصة. بدأت جميع الأجهزة المُستخدمة في هذا المستند بتكوين ممسوح (افتراضي). إذا كانت شبكتك مباشرة، فتأكد من فهمك للتأثير المحتمل لأي أمر.

### <span id="page-1-2"></span>المنتجات ذات الصلة

كما يمكن إستخدام هذا التكوين مع جهاز الأمان القابل للتكيف (ASA) من Cisco، الإصدار x.7.

### <span id="page-1-3"></span>الاصطلاحات

تم تضمين بعض سطور المخرجات وبيانات السجل في هذا المستند لاعتبارات المسافات.

راجع [اصطلاحات تلميحات Cisco التقنية للحصول على مزيد من المعلومات حول اصطلاحات المستندات.](//www.cisco.com/en/US/tech/tk801/tk36/technologies_tech_note09186a0080121ac5.shtml)

# <span id="page-1-4"></span>PIX/ASA خلال من SNMP

# <span id="page-1-5"></span>أفخاخ من الخارج إلى الداخل

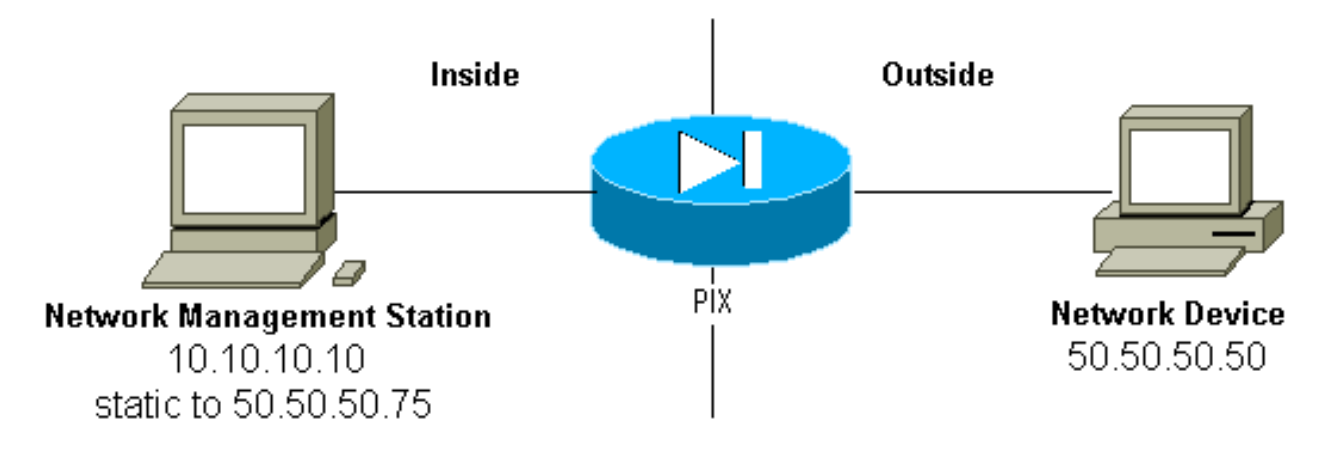

للسماح بالمهام بالدخول من 50.50.50.50 إلى :10.10.10.10

**conduit permit udp host 50.50.50.75 eq snmptrap host 50.50.50.50 static (inside,outside) 50.50.50.75 10.10.10.10 netmask 255.255.255.255 0 0** 

إذا كنت تستخدم قوائم التحكم في الوصول (ACLs(، المتاحة في 5.0 PIX والإصدارات الأحدث، بدلا من القنوات:

#### يوضح ال PIX:

Built UDP connection for faddr 50.50.50.50/2388 :302005 gaddr 50.50.50.75/162 laddr 10.10.10.10/162

#### <span id="page-2-0"></span>أفخاخ من الداخل إلى الخارج

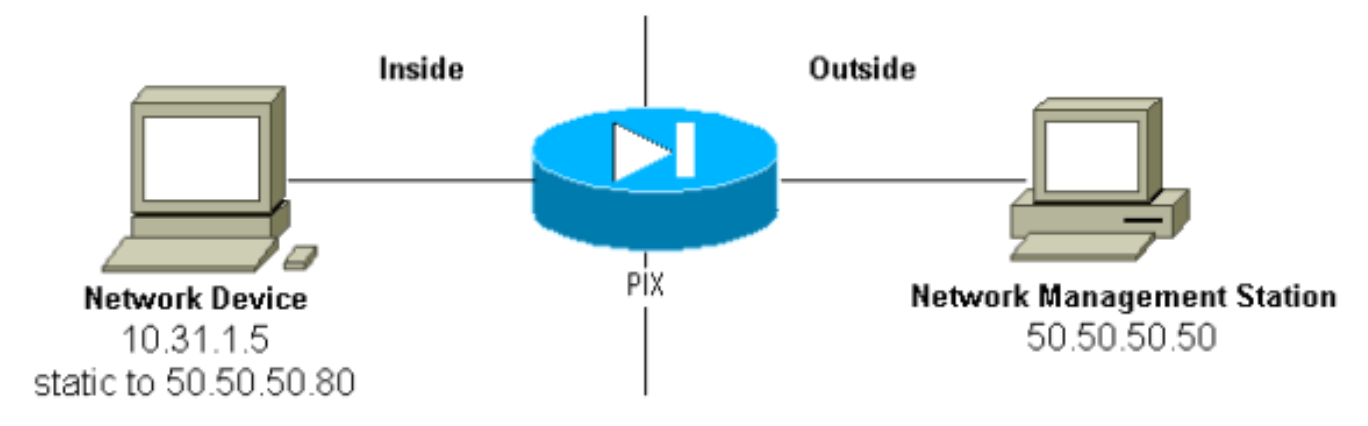

يتم السماح بحركة المرور الصادرة بشكل افتراضي (في غياب القوائم الصادرة) ويظهر PIX:

Translation built for gaddr 50.50.50.80 to laddr 10.31.1.5 :305002 Built UDP connection for faddr 50.50.50.50/162 :302005 gaddr 50.50.50.80/2982 laddr 10.31.1.5/2982

#### <span id="page-2-1"></span>الاقتراع في الخارج في الداخل

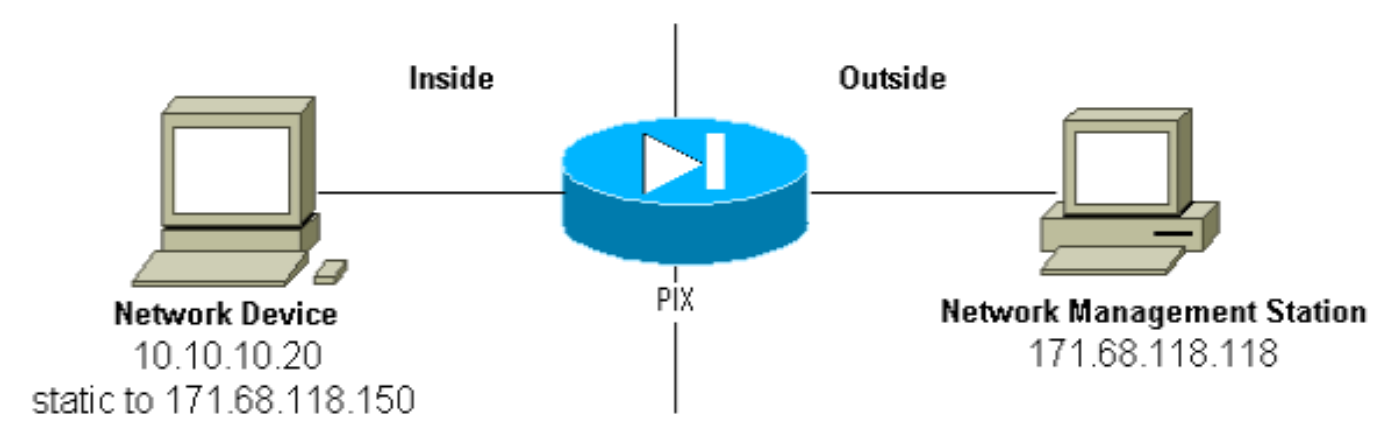

للسماح بالاقتراع من 171.68.118.118 إلى :10.10.10.20

**static (inside,outside) 171.68.118.150 10.10.10.20 netmask 255.255.255.255 0 0 conduit permit udp host 171.68.118.150 eq snmp host 171.68.118.118**

إذا كنت تستخدم قوائم التحكم في الوصول، متوفرة في 0 5. PIX والإصدارات الأحدث، بدلا من القنوات:

**access-list Inbound permit udp host 171.68.118.118 host 171.68.118.150 eq snmp access-group Inbound in interface outside**

## <span id="page-3-0"></span>الاقتراع من الداخل إلى الخارج

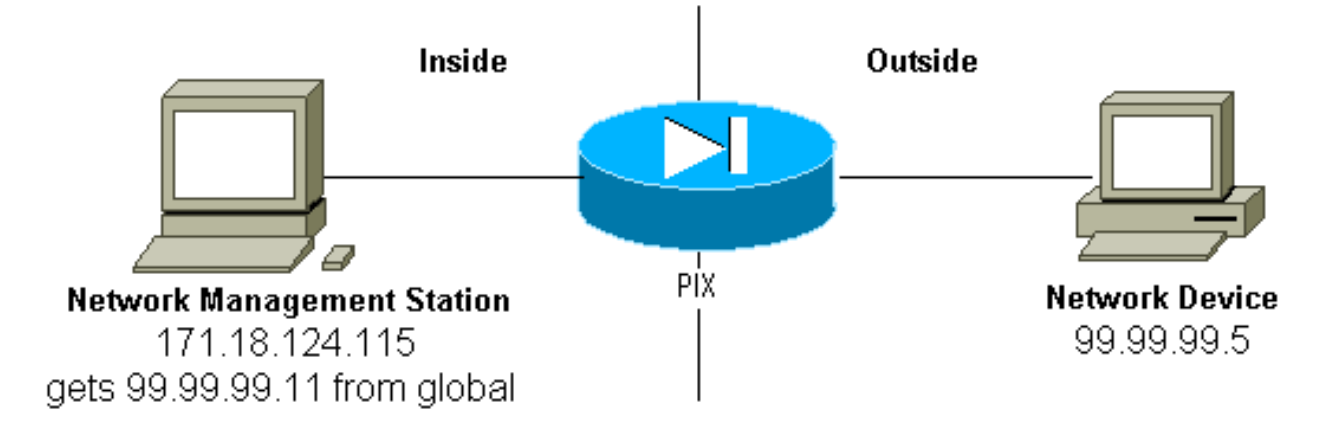

يتم السماح بحركة المرور الصادرة بشكل افتراضي (في غياب القوائم الصادرة) ويظهر PIX:

Translation built for gaddr 99.99.99.11 to laddr 172.18.124.115 :305002 Built UDP connection for faddr 99.99.99.5/161 :302005 gaddr 99.99.99.11/36086 laddr 172.18.124.115/36086

# <span id="page-3-1"></span>PIX/ASA إلى SNMP

### <span id="page-3-2"></span>دعم MIB حسب الإصدار

هذه هي إصدارات دعم قاعدة معلومات الإدارة (MIB (في PIX:

- برنامج جدار حماية PIX الإصدارات 4.0 حتى 5.1—مجموعات الأنظمة والواجهات ل MIB-II (ارجع إلى <u>[RFC](http://www.ietf.org/rfc/rfc1213.txt)</u> [1213](http://www.ietf.org/rfc/rfc1213.txt) ) ولكن ليس مجموعات AT أو ICMP أو TCP أو UDP أو EGP أو الإرسال أو IP أو [-Cisco](//tools.cisco.com/Support/SNMP/do/BrowseMIB.do?local=en&mibName=CISCO-SYSLOG-MIB) SNMP [.SYSLOG-MIB-V1SMI.MY](//tools.cisco.com/Support/SNMP/do/BrowseMIB.do?local=en&mibName=CISCO-SYSLOG-MIB)
- برنامج جدار حماية PIX الإصدار x.5.1 والإصدارات الأحدث—قواعد معلومات الإدارة (MIB) السابقة و<u>[-Cisco](//tools.cisco.com/Support/SNMP/do/BrowseMIB.do?local=en&step=2&submitClicked=true&mibName=CISCO-MEMORY-POOL-MIB)</u> [.Cisco-Firewall-MIB.my](//www.cisco.com/en/US/docs/security/pix/pix60/firewall/configuration/guide/advanced.html#1020444) من cfw النظام وفرع [Memory-POOL-MIB.my](//tools.cisco.com/Support/SNMP/do/BrowseMIB.do?local=en&step=2&submitClicked=true&mibName=CISCO-MEMORY-POOL-MIB)
	- برنامج جدار حماية PIX الإصدارات x.5.2 والإصدارات الأحدث—قواعد معلومات الإدارة (MIB) السابقة و .IP لمجموعة ipAddrTable
- برنامج PIX Firewall الإصدار x.6.0 والإصدارات الأحدث—قواعد معلومات الإدارة (MIB) السابقة وتعديل OID ل II-MIB لتحديد PIX حسب الطراز (وتمكين دعم 5.2 CiscoView(. يتم العثور على معرفات الكائنات الجديدة (OIDs) في Cisco-products-MIB؛ على سبيل المثال، يحتوي 515 PIX على 1.3.6.1.4.1.9.1.390.
- برنامج جدار حماية PIX الإصدارات x.6.2 والإصدارات الأحدث—قواعد معلومات الإدارة (MIB) السابقة و<u>[-Cisco](//tools.cisco.com/Support/SNMP/do/BrowseMIB.do?local=en&step=2&submitClicked=true&mibName=CISCO-PROCESS-MIB)</u> [.Process-MIB-V1SMI.my](//tools.cisco.com/Support/SNMP/do/BrowseMIB.do?local=en&step=2&submitClicked=true&mibName=CISCO-PROCESS-MIB)
- برنامج PIX/ASA الإصدار x.7—قواعد معلومات الإدارة (MIB) السابقة و -IF-MIB، SNMPv2-MIB، ENTITY .MIB، [Cisco-remote-access-monitor-MIB،](//tools.cisco.com/Support/SNMP/do/BrowseMIB.do?local=en&mibName=CISCO-REMOTE-ACCESS-MONITOR-MIB) [Cisco-crypto-Accelerator-MIB،](//tools.cisco.com/Support/SNMP/do/BrowseMIB.do?local=en&mibName=CISCO-CRYPTO-ACCELERATOR-MIB#) [Altiga-Global-REG](//tools.cisco.com/Support/SNMP/do/BrowseMIB.do?local=en&mibName=CISCO-CRYPTO-ACCELERATOR-MIB#)

ملاحظة: القسم المدعوم من قاعدة معلومات الإدارة الخاصة بالعملية هو فرع CPMCPUTotalTable من فرع CPMCPU الخاص بفرع CiscoProcessMIBObjects. لا يوجد دعم لفرع تطبيقات

CiscoProcessMIBNotiations أو فرع التوافق CiscoProcessMIB أو الجدولين، cpmProcessTable و cpmProcessExtTable، في فرع CPMprocess الخاص بفرع CiscoProcessMIBObjects الخاص ب MIB.

### <span id="page-3-3"></span>PIX/ASA في SNMP تشغيل

قم بإصدار هذه الأوامر للسماح بالاقتراع/الاستعلامات والمعاينات في PIX:

**#.#.#.# snmp-server host** *IP address of the host allowed to poll !--- and where to send traps.* **snmp-server community** *---!* **<***whatever***> snmp-server enable traps**

تتيح إصدارات برامج PIX الإصدار .6.0x والإصدارات الأحدث المزيد من القابلية للتعديل فيما يتعلق بالمخازن والاستعلامات.

**#.#.#.# snmp-server host** *The host is to be sent traps and can query.* **snmp-server host #.#.#.# trap** *---! The host is to be sent traps and cannot query.* **snmp-server host #.#.#.# poll** *---! .The host can query but is not to be sent traps ---!* تتيح الإصدارات .7x من برنامج ASA/PIX مزيدا من القابلية للتعديل فيما يتعلق بالمخازن والاستفسارات.

hostname(config)#**snmp-server host <***interface\_name***> <***ip\_address***> trap community <***community* **<***string The host is to be sent traps and cannot query !--- with community string specified. ---!* hostname(config)#**snmp-server host <***interface\_name***> <***ip\_address***> poll community <***community* **<***string .The host can query but is not to be sent traps !--- with community string specified ---!* ملاحظة: حدد الملائمة أو الاستطلاع إذا كنت تريد قصر NMS على إستقبال الملائمات فقط أو الاستعراض (الاقتراع) فقط. بشكل افتراضي، يمكن أن تستخدم NMS كلا الدالتين.

يتم إرسال إختبارات SNMP على منفذ 162 UDP بشكل افتراضي. يمكنك تغيير رقم المنفذ باستخدام الكلمة .udp-port الأساسية

#### <span id="page-4-0"></span>الاقتراع - PIX/ASA ل SNMP

تعتمد المتغيرات التي يرجعها PIX على دعم قاعدة معلومات الإدارة في الإصدار. يوجد إخراج مثال من snmpwalk ل PIX الذي يشغل 6.2.1 في نهاية هذا المستند. ترجع الإصدارات السابقة من البرامج قيم قاعدة معلومات الإدارة (MIB (التي تمت الإشارة إليها مسبقا فقط.

#### <span id="page-4-1"></span>ملائمات - PIX/ASA إلى SNMP

ملاحظة: OID SNMP لشاشات جدار حماية PIX في ملائمات أحداث SNMP التي يتم إرسالها من جدار حماية PIX. تم إستخدام 1.3.6.1.4.1.9.1.227 OID ك OID System Firewall PIX حتى إصدار برنامج 6.0 PIX. يتم العثور على معرفات الأجهزة (OID) الخاصة بالنموذج الجديد في <u>Cisco-products-MIB</u>.

أصدرت هذا أمر أن يلتفت ملائمة في ال PIX:

**#.#.#.# snmp-server host** *IP address of the host allowed to do queries !--- and where to send traps.* **snmp-server** *---!* **community** عند إستخدام برنامج PIX الإصدار .4 0 والإصدارات الأحدث، يمكنك إنشاء الملائمات التالية:

cold start = 1.3.6.1.6.3.1.1.5.1 link\_up = 1.3.6.1.6.3.1.1.5.4 link\_down = 1.3.6.1.6.3.1.1.5.3 syslog trap (clogMessageGenerated) = 1.3.6.1.4.1.9.9.41.2.0.1

#### تغييرات الملائمة (5.1 PIX(

في PIX برمجية صيغة 5.1.1 وفيما بعد، الفخ مستوى يفصل من ال syslog مستوى ل ال syslog فخاخ. لا يزال PIX يرسل فخاخ syslog، ولكن يمكن تكوين المزيد من القابلية للتعديل. يتضمن هذا المثال لملف log.trapd) وهذا هو نفسه ل HPOV [OpenView HP [أو 3 (NetView إختبارات إرتباط\_up و 9 إختبارات syslog، مع 7 معرفات syslog مختلفة: ،101003 ،104001 ،11005 ،11007 ،199002 ،302005 .305002

#### مثال على trapd.log

Mon Mar 06 15:58:38 2000 10.31.1.150 - 1=20 2=7 1 952376318 :Syslog Trap 4=199002=3 PIX startup completed. Beginning operation. 5=0;1 .1.3.6.1.4.1.9.9.4 1.2.0.1 0 (Mon Mar 06 15:58:38 [10.31.1.150.2.2] %PIX-1-104001: (Secondary 1 952376318 .Switching to ACTIVE - no failover cable Mon Mar 06 15:58:52 2000 10.31.1.150 - 1=20 2=2 1 952376332 (Syslog Trap 4=101003: (Secondary) Failover cable not connected (this unit=3 0 1.3.6.1.4.1.9.9.41.2.0.1. 1;1400=5 (Mon Mar 06 15:58:52 [10.31.1.150.2.2] %PIX-1-101003: (Secondary 1 952376332 (Failover cable not connected (this unit Mon Mar 06 15:59:05 2000 10.31.1.150 - 1=20 2=7 1 952376345 :Syslog Trap 4=305002=3 Translation built for gaddr 50.50.50.75 to laddr 171.68.118.118 5=2800;1 0 1.3.6.1.4.1.9.9.41.2.0.1. Mon Mar 06 15:59:05 2000 10.31.1.150 - 1=20 2=7 1 952376345 Syslog Trap 4=302005: Built UDP connection for faddr 50.50.50.50/2388=3 gaddr 50.50.50.75/162 laddr 171.68.118.118/162 0 1.3.6.1.4.1.9.9.41.2.0.1. 1;2800=5 Mon Mar 06 15:59:07 2000 10.31.1.150 - Agent Interface Up (linkUp 1 952376347 Trap) enterprise:ENTERPRISES.9.1.227 (.1.3.6.1.4.1.9.1.227) on interface 1;1 0 1.3.6.1.6.3.1.1.5.4.1.3.6.1.4.1.9.1.227. Mon Mar 06 15:59:07 2000 10.31.1.150 - Agent Interface Up (linkUp 1 952376347 Trap) enterprise:ENTERPRISES.9.1.227 (.1.3.6.1.4.1.9.1.227) on interface 2;1 0 1.3.6.1.6.3.1.1.5.4.1.3.6.1.4.1.9.1.227. Mon Mar 06 15:59:07 2000 10.31.1.150 - Agent Interface Up (linkUp 1 952376347 Trap) enterprise:ENTERPRISES.9.1.227 (.1.3.6.1.4.1.9.1.227) on interface 3;1 0 1.3.6.1.6.3.1.1.5.4.1.3.6.1.4.1.9.1.227. Mon Mar 06 15:59:20 2000 10.31.1.150 - 1=20 2=6 1 952376360 Syslog Trap 4=111007: Begin configuration: console reading from terminal=3 0 1.3.6.1.4.1.9.9.41.2.0.1. 1;4200=5 Mon Mar 06 15:59:25 2000 10.31.1.150 - 1=20 2=6 1 952376365

Syslog Trap 4=111005: console end configuration: OK=3

0 1.3.6.1.4.1.9.9.41.2.0.1. 1;4700=5

#### وصف كل ملائمة - trapd.log

(syslog) 199002 .PIX startup completed. Beginning operation :199002=4 0 1.3.6.1.4.1.9.9.41.2.0.1. 1;0=5 (syslog) 104001 (Mar 6 15:58:38 [10.31.1.150.2.2] %PIX-1-104001: (Secondary .Switching to ACTIVE - no failover cable (syslog) 101003 Mon Mar 06 15:58:52 2000 10.31.1.150 - 1=20 2=2 1 952376332 (Syslog Trap 4=101003: (Secondary) Failover cable not connected (this unit=3 0 1.3.6.1.4.1.9.9.41.2.0.1. 1;1400=5 (syslog) 101003 Mar 6 15:58:52 [10.31.1.150.2.2] %PIX-1-101003: (Secondary) Failover cable not (connected (this unit (syslog) 305002 Mon Mar 06 15:59:05 2000 10.31.1.150 - 1=20 2=7 1 952376345 Syslog Trap 4=305002: Translation built for gaddr 50.50.50.75=3 to laddr 171.68.118.118 5=2800;1 .1.3.6.1.4.1.9.9.41.2.0.1 0 (syslog) 302005 Mon Mar 06 15:59:05 2000 10.31.1.150 - 1=20 2=7 1 952376345 Syslog Trap 4=302005: Built UDP connection for faddr 50.50.50.50/2388=3 gaddr 50.50.50.75/162 laddr 171.68.118.118/162 0 1.3.6.1.4.1.9.9.41.2.0.1. 1;2800=5 (Linkup (linkup Mon Mar 06 15:59:07 2000 10.31.1.150 - Agent Interface Up (linkUp 1 952376347 Trap) enterprise:ENTERPRISES.9.1.227 (.1.3.6.1.4.1.9.1.227) on interface 1;1 0 1.3.6.1.6.3.1.1.5.4.1.3.6.1.4.1.9.1.227. (Linkup (linkup Mon Mar 06 15:59:07 2000 10.31.1.150 - Agent Interface Up (linkUp 1 952376347 Trap) enterprise:ENTERPRISES.9.1.227 (.1.3.6.1.4.1.9.1.227) on interface 2;1 0 1.3.6.1.6.3.1.1.5.4.1.3.6.1.4.1.9.1.227. (Linkup (linkup Mon Mar 06 15:59:07 2000 10.31.1.150 - Agent Interface Up (linkUp 1 952376347 Trap) enterprise:ENTERPRISES.9.1.227 (.1.3.6.1.4.1.9.1.227) on interface 3;1 0 1.3.6.1.6.3.1.1.5.4.1.3.6.1.4.1.9.1.227. (Linkup (syslog Mon Mar 06 15:59:20 2000 10.31.1.150 - 1=20 2=6 1 952376360 Syslog Trap 4=111007: Begin configuration: console reading from terminal=3 0 1.3.6.1.4.1.9.9.41.2.0.1. 1;4200=5

Mon Mar 06 15:59:20 2000 10.31.1.150 - 1=20 2=6 1 952376360 Syslog Trap 4=111007: Begin configuration: console reading from terminal=3 0 1.3.6.1.4.1.9.9.41.2.0.1. 1;4200=5

> (syslog) 111005 Mon Mar 06 15:59:25 2000 10.31.1.150 - 1=20 2=6 1 952376365 Syslog Trap 4=111005: console end configuration: OK=3 0 1.3.6.1.4.1.9.9.41.2.0.1. 1;4700=5 أمثلة مستوى خطورة Syslog

وهذه تستنسخ من الوثائق لإيضاح الرسائل السبع.

**:Alert** (PIX-1-101003:(Primary) failover cable not connected (this unit% (PIX-1-104001:(Primary) Switching to ACTIVE (cause:reason% **:Notification**  PIX-5-111005:IP\_addr end configuration: OK% .PIX-5-111007:Begin configuration: IP\_addr reading from device% :**Informational** PIX-6-305002:Translation built for gaddr IP\_addr to laddr IP\_addr% PIX-6-302005:Built UDP connection for faddr faddr/fport gaddr gaddr/gport% laddr laddr/lport PIX-6-199002:Auth from laddr/lport to faddr/fport failed%

#### ترجمة مستويات خطورة syslog

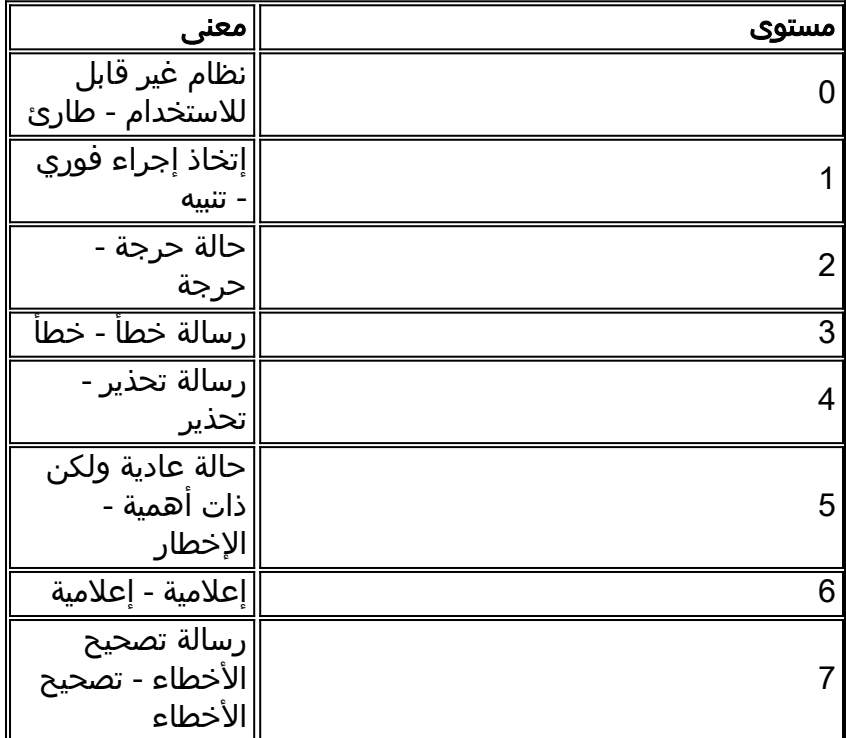

.server IP addr failed) in interface int name)

تكوين 5.1 PIX والإصدارات الأحدث لمجموعة فرعية من الملائمات

إذا كان تكوين PIX:

الملائمات الوحيدة التي تم إنشاؤها هي الملائمات القياسية: بداية باردة، ربط لأعلى وربط لأسفل (ليس syslog(.

إذا كان تكوين PIX:

**snmp-server enable traps logging history debug**

ثم يتم إنشاء كل الملائمات القياسية وكل traps syslog. في مثالنا، هذه هي إدخالات 101003 syslog و 104001 و 111005 و 111007 و 199002 و 302005 و ،305002 وأي إخراج آخر من syslog ينتج PIX. لأن محفوظات التسجيل المعينة لتصحيح الأخطاء وأرقام الملائمة هذه موجودة في مستويات الإعلام والتنبيه والمعلومات، فإن تصحيح أخطاء المستوى يتضمن ما يلي:

إذا كان تكوين PIX:

**snmp-server enable traps (logging history (a\_level\_below\_debugging**

ثم يتم إنشاء كل الملائمات القياسية وكل الملائمات على المستوى أسفل تصحيح الأخطاء. إذا تم إستخدام الأمر logging history notification ، فإن هذا سيتضمن جميع فخاخ syslog في مستويات الطوارئ والتنبيه والحرجة والخطأ والتحذير والإخطار (ولكن ليس مستويات الإعلام أو تصحيح الأخطاء). وفي حالتنا، سوف يتم تضمين أعوام 11005 و 111007 و 101003 و 104001 (وأيا كانت الحالات الأخرى التي قد تولدها شبكة PIX في شبكة مباشرة).

إذا كان تكوين PIX:

**snmp-server enable traps logging history whatever\_level no logging message 305002 no logging message 302005 no logging message 111005**

ثم لا يتم إنتاج الرسائل 305002 و 302005 و 111005. مع تعيين PIX لتصحيح أخطاء **محفوظات التسجيل**، يمكنك مشاهدة الرسائل 104001 و 101003 و 111007 و 199002 وجميع رسائل PIX الأخرى، ولكن ليس ال 3 المدرجة (305002 و 302005 و 11005).

تكوين x7. ASA/PIX لمجموعة فرعية من الملائمات

إذا كان تكوين PIX:

**snmp-server host**

الملائمات الوحيدة التي يتم إنشاؤها هي الملائمات القياسية: المصادقة، البدء البارد، الارتباط لأعلى والارتباط لأسفل (ليس syslog).

التكوين المتبقي مماثل للإصدار .5 1 من برنامج PIX والإصدارات الأحدث، باستثناء الإصدار .7x من ASA/PIX، فإن الأمر traps enable server-snmp يحتوي على خيارات إضافية مثل IPsec والوصول عن بعد والوحدة

ملاحظة: ارجع إلى قسم <u>[تمكين SNMP](//www.cisco.com/en/US/docs/security/asa/asa72/configuration/guide/monitor.html#wp1042030)</u> من <u>[مراقبة جهاز الأمان](//www.cisco.com/en/US/docs/security/asa/asa72/configuration/guide/monitor.html)</u> لمعرفة المزيد حول إختبارات SNMP في PIX/ASA

# <span id="page-9-0"></span>مشاكل SNMP

### <span id="page-9-1"></span>اكتشاف PIX

إذا كان PIX يستجيب لاستعلام SNMP وأبلغ OID الخاص به باسم 1.3.6.1.4.1.9.1.227 أو في إصدارات برنامج 6.0 Firewall PIX أو الأحدث، كمعرف مدرج في [MIB-Products-Cisco](//tools.cisco.com/Support/SNMP/do/BrowseMIB.do?local=en&mibName=CISCO-PRODUCTS-MIB) لذلك النموذج، فإن PIX يعمل كما تم تصميمه.

في إصدارات رمز PIX قبل .5.2x عندما كان هناك دعم مضاف ل ipAddrTable لمجموعة IP، قد لا تتمكن محطات إدارة الشبكة من رسم PIX على الخريطة كPIX. يجب أن تكون محطة إدارة الشبكة قادرة دائما على اكتشاف حقيقة وجود PIX إذا كانت قادرة على إختبار PIX، ولكنها قد لا تقوم برسمه على أنه PIX - وهو صندوق أسود به 2 أضواء. بالإضافة إلى الحاجة إلى دعم IPaddrTable الخاص بمجموعة IP، يجب أن تفهم HPOV و NetView ومعظم محطات إدارة الشبكة الأخرى أن OID الذي يتم إرجاعه بواسطة PIX هو معرف PIX ليظهر الرمز المناسب.

تمت إضافة دعم CiscoView لإدارة PIX في 5.2 CiscoView؛ يلزم أيضا الإصدار .6.0x من PIX. في إصدارات PIX السابقة، يسمح تطبيق إدارة من إنتاج جهة خارجية ل Manager Node Network HPOV بتحديد جدران الحماية الخاصة ب PIX والأنظمة التي تعمل ببرنامج Manager Firewall PIX لإدارة جدار حماية PIX.

### <span id="page-9-2"></span>اكتشاف الأجهزة داخل PIX

إذا تم تكوين PIX بشكل صحيح، فإنه يقوم بتمرير استعلامات SNMP وملائمات من الخارج إلى الداخل. نظرا لتكوين ترجمة عنوان الشبكة (NAT) عادة على PIX، يلزم توفر إحصائيات للقيام بذلك. المشكلة هي عندما تقوم محطة إدارة الشبكة بالمشي السريع للعنوان العام، والذي يثبت إلى عنوان خاص داخل الشبكة، فإن الرأس الخارجي للحزمة لا يوافق على المعلومات الموجودة في ipAddrTable. هنا يتم المشي ،171.68.118.150 وهو ثابت إلى 10.10.10.20 داخل PIX ويمكنك أن ترى حيث الجهاز 171.68.118.150 يبلغ عن أنه يحتوي على واجهتين: 10.10.10.20 و :10.31.1.50

ip.ipAddrTable.ipAddrEntry.ipAdEntAddr.10.10.10.20 : IpAddress: 10.10.10.20 ip.ipAddrTable.ipAddrEntry.ipAdEntAddr.10.31.1.50 : IpAddress: 10.31.1.50 هل سيكون هذا منطقيا لمحطة إدارة الشبكة؟ ربما لا. سيكون نفس الإصدار موجودا في الملائمات: إذا كانت الواجهة 10.31.1.50 سيتم إبطالها، سيكون الجهاز 171.68.118.150 قد أبلغ عن وجود الواجهة 10.31.1.50.

تتمثل المشكلة الأخرى في محاولة إدارة شبكة داخلية من الخارج في "رسم" الشبكة. إذا كانت محطة الإدارة هي NetView أو HPOV، فإن هذه المنتجات تستخدم برنامج مساعدة "NetMon "لقراءة جداول المسارات من الأجهزة. يتم إستخدام جدول المسار في الاكتشاف. لا يدعم بروتوكول PIX ما يكفي من [1213 RFC](http://www.ietf.org/rfc/rfc1213.txt) لإعادة جدول توجيه إلى محطة إدارة الشبكة، ولأسباب أمنية، فإن هذه ليست فكرة جيدة على أي حال. بينما تقوم الأجهزة الموجودة داخل ال PIX بالإبلاغ عن جداول المسارات الخاصة بها عند الاستعلام عن الجهاز الثابت، تقوم جميع أجهزة IP العامة (المحطات) بالإبلاغ عن جميع الواجهات الخاصة. إذا لم تكن العناوين الخاصة الأخرى داخل PIX تحتوي على إحصائيات، فلا يمكن الاستعلام عنها. أما إذا كان لديهم إحصائيات، فلا يمكن لمحطة إدارة الشبكة معرفة طبيعة هذه الحالات.

### <span id="page-9-3"></span>اكتشاف الأجهزة الموجودة خارج PIX

نظرا لأن إحدى محطات إدارة الشبكة داخل PIX تستعلم عن عنوان عام يبلغ عن واجهات "عامة"، فإن الاكتشاف من الخارج إلى الداخل لا ينطبق.

هنا، 171.68.118.118 في الداخل و 10.10.10.25 في الخارج. عندما سار 171.68.118.118 في ،10.10.10.25 أبلغ المربع بشكل صحيح عن الواجهات الخاصة به، أي أن الرأس هو نفسه الموجود داخل الحزمة:

> ip.ipAddrTable.ipAddrEntry.ipAdEntAddr.10.10.10.25 : IpAddress: 10.10.10.25 ip.ipAddrTable.ipAddrEntry.ipAdEntAddr.10.31.1.50 : IpAddress: 10.31.1.50

## <span id="page-10-0"></span>الإصدار 6.2 من PIX

تم إستخدام الأمر snmpwalk العام <pix\_ip\_address>على محطة إدارة HPOV لإجراء snmpwalk. تم تحميل جميع قواعد معلومات الإدارة (MIB (المتوفرة ل 6.2 PIX قبل إجراء عملية التنقل.

```
:(system.sysDescr.0 : DISPLAY STRING- (ascii
                                             (Cisco PIX Firewall Version 6.2(1
                                     :system.sysObjectID.0 : OBJECT IDENTIFIER
             iso.org.dod.internet.private.enterprises.cisco.ciscoProducts.390.
                         system.sysUpTime.0 : Timeticks: (6630200) 18:25:02.00
                                :(system.sysContact.0 : DISPLAY STRING- (ascii
                            system.sysName.0 : DISPLAY STRING- (ascii): satan
                               :(system.sysLocation.0 : DISPLAY STRING- (ascii
                                             system.sysServices.0 : INTEGER: 4
                                            interfaces.ifNumber.0 : INTEGER: 3
                             interfaces.ifTable.ifEntry.ifIndex.1 : INTEGER: 1
                             interfaces.ifTable.ifEntry.ifIndex.2 : INTEGER: 2
                             interfaces.ifTable.ifEntry.ifIndex.3 : INTEGER: 3
               :(interfaces.ifTable.ifEntry.ifDescr.1 : DISPLAY STRING- (ascii
                                              PIX Firewall 'outside' interface
               :(interfaces.ifTable.ifEntry.ifDescr.2 : DISPLAY STRING- (ascii
                                               PIX Firewall 'inside' interface
               :(interfaces.ifTable.ifEntry.ifDescr.3 : DISPLAY STRING- (ascii
                                                PIX Firewall 'intf2' interface
               interfaces.ifTable.ifEntry.ifType.1 : INTEGER: ethernet-csmacd
                interfaces.ifTable.ifEntry.ifType.2 : INTEGER: ethernet-csmacd
                interfaces.ifTable.ifEntry.ifType.3 : INTEGER: ethernet-csmacd
                            interfaces.ifTable.ifEntry.ifMtu.1 : INTEGER: 1500
                            interfaces.ifTable.ifEntry.ifMtu.2 : INTEGER: 1500
                            interfaces.ifTable.ifEntry.ifMtu.3 : INTEGER: 1500
                      interfaces.ifTable.ifEntry.ifSpeed.1 : Gauge32: 10000000
                      interfaces.ifTable.ifEntry.ifSpeed.2 : Gauge32: 10000000
                      interfaces.ifTable.ifEntry.ifSpeed.3 : Gauge32: 10000000
                    -interfaces.ifTable.ifEntry.ifPhysAddress.1 : OCTET STRING
                                                            hex): length = 6)-- -- -- -- -- -- -- -- -- -- fe ea 30 54 50 00 :0 
                                                              ..........PT..0.
interfaces.ifTable.ifEntry.ifPhysAddress.2 : OCTET STRING- (hex): length = 6
                      -- -- -- -- -- -- -- -- -- -- fe ea 31 54 50 00 :0
                                                              ..........PT..1.
interfaces.ifTable.ifEntry.ifPhysAddress.3 : OCTET STRING- (hex): length = 6
                      -- -- -- -- -- -- -- -- -- -- fb be 42 27 90 00 :0
                                                              ............B'..
                      interfaces.ifTable.ifEntry.ifAdminStatus.1 : INTEGER: up
                      interfaces.ifTable.ifEntry.ifAdminStatus.2 : INTEGER: up
                    interfaces.ifTable.ifEntry.ifAdminStatus.3 : INTEGER: down
                       interfaces.ifTable.ifEntry.ifOperStatus.1 : INTEGER: up
```
interfaces.ifTable.ifEntry.ifOperStatus.2 : INTEGER: up interfaces.ifTable.ifEntry.ifOperStatus.3 : INTEGER: down interfaces.ifTable.ifEntry.ifLastChange.1 : Timeticks: (6630200) 18:25:02.00 interfaces.ifTable.ifEntry.ifLastChange.2 : Timeticks: (6630200) 18:25:02.00 interfaces.ifTable.ifEntry.ifLastChange.3 : Timeticks: (6630200) 18:25:02.00 interfaces.ifTable.ifEntry.ifInOctets.1 : Counter: 0 interfaces.ifTable.ifEntry.ifInOctets.2 : Counter: 19120151 interfaces.ifTable.ifEntry.ifInOctets.3 : Counter: 0 interfaces.ifTable.ifEntry.ifInUcastPkts.1 : Counter: 0 interfaces.ifTable.ifEntry.ifInUcastPkts.2 : Counter: 1180 interfaces.ifTable.ifEntry.ifInUcastPkts.3 : Counter: 0 interfaces.ifTable.ifEntry.ifInNUcastPkts.1 : Counter: 0 interfaces.ifTable.ifEntry.ifInNUcastPkts.2 : Counter: 246915 interfaces.ifTable.ifEntry.ifInNUcastPkts.3 : Counter: 0 interfaces.ifTable.ifEntry.ifInDiscards.1 : Counter: 0 interfaces.ifTable.ifEntry.ifInDiscards.2 : Counter: 0 interfaces.ifTable.ifEntry.ifInDiscards.3 : Counter: 0 interfaces.ifTable.ifEntry.ifInErrors.1 : Counter: 0 interfaces.ifTable.ifEntry.ifInErrors.2 : Counter: 0 interfaces.ifTable.ifEntry.ifInErrors.3 : Counter: 0 interfaces.ifTable.ifEntry.ifOutOctets.1 : Counter: 60 interfaces.ifTable.ifEntry.ifOutOctets.2 : Counter: 187929 interfaces.ifTable.ifEntry.ifOutOctets.3 : Counter: 0 interfaces.ifTable.ifEntry.ifOutUcastPkts.1 : Counter: 1 interfaces.ifTable.ifEntry.ifOutUcastPkts.2 : Counter: 2382 interfaces.ifTable.ifEntry.ifOutUcastPkts.3 : Counter: 0 interfaces.ifTable.ifEntry.ifOutNUcastPkts.1 : Counter: 0 interfaces.ifTable.ifEntry.ifOutNUcastPkts.2 : Counter: 0 interfaces.ifTable.ifEntry.ifOutNUcastPkts.3 : Counter: 0 interfaces.ifTable.ifEntry.ifOutDiscards.1 : Counter: 0 interfaces.ifTable.ifEntry.ifOutDiscards.2 : Counter: 0 interfaces.ifTable.ifEntry.ifOutDiscards.3 : Counter: 0 interfaces.ifTable.ifEntry.ifOutErrors.1 : Counter: 0 interfaces.ifTable.ifEntry.ifOutErrors.2 : Counter: 0 interfaces.ifTable.ifEntry.ifOutErrors.3 : Counter: 0 :interfaces.ifTable.ifEntry.ifSpecific.1 : OBJECT IDENTIFIER ccitt.zeroDotZero. :interfaces.ifTable.ifEntry.ifSpecific.2 : OBJECT IDENTIFIER ccitt.zeroDotZero. :interfaces.ifTable.ifEntry.ifSpecific.3 : OBJECT IDENTIFIER ccitt.zeroDotZero. :ip.ipAddrTable.ipAddrEntry.ipAdEntAddr.212.3.3.1 : IpAddress 212.3.3.1 :ip.ipAddrTable.ipAddrEntry.ipAdEntAddr.10.48.66.47 : IpAddress 10.48.66.47 :ip.ipAddrTable.ipAddrEntry.ipAdEntAddr.127.0.0.1 : IpAddress 127.0.0.1 ip.ipAddrTable.ipAddrEntry.ipAdEntIfIndex.212.3.3.1 : INTEGER: 1 ip.ipAddrTable.ipAddrEntry.ipAdEntIfIndex.10.48.66.47 : INTEGER: 2 ip.ipAddrTable.ipAddrEntry.ipAdEntIfIndex.127.0.0.1 : INTEGER: 3 :ip.ipAddrTable.ipAddrEntry.ipAdEntNetMask.212.3.3.1 : IpAddress 255.255.255.0 :ip.ipAddrTable.ipAddrEntry.ipAdEntNetMask.10.48.66.47 : IpAddress 255.255.254.0 :ip.ipAddrTable.ipAddrEntry.ipAdEntNetMask.127.0.0.1 : IpAddress 255.255.255.255 ip.ipAddrTable.ipAddrEntry.ipAdEntBcastAddr.212.3.3.1 : INTEGER: 0 ip.ipAddrTable.ipAddrEntry.ipAdEntBcastAddr.10.48.66.47 : INTEGER: 0 ip.ipAddrTable.ipAddrEntry.ipAdEntBcastAddr.127.0.0.1 : INTEGER: 0 :ip.ipAddrTable.ipAddrEntry.ipAdEntReasmMaxSize.212.3.3.1 : INTEGER 65535 :ip.ipAddrTable.ipAddrEntry.ipAdEntReasmMaxSize.10.48.66.47 : INTEGER 65535 :ip.ipAddrTable.ipAddrEntry.ipAdEntReasmMaxSize.127.0.0.1 : INTEGER

65535 .cisco.ciscoMgmt.ciscoMemoryPoolMIB.ciscoMemoryPoolObjects : ciscoMemoryPoolTable.ciscoMemoryPoolEntry.ciscoMemoryPoolName.1 DISPLAY STRING- (ascii): PIX system memory .cisco.ciscoMgmt.ciscoMemoryPoolMIB.ciscoMemoryPoolObjects : ciscoMemoryPoolTable.ciscoMemoryPoolEntry.ciscoMemoryPoolAlternate.1 INTEGER: 0 .cisco.ciscoMgmt.ciscoMemoryPoolMIB.ciscoMemoryPoolObjects : ciscoMemoryPoolTable.ciscoMemoryPoolEntry.ciscoMemoryPoolValid.1 INTEGER: true .cisco.ciscoMgmt.ciscoMemoryPoolMIB.ciscoMemoryPoolObjects : ciscoMemoryPoolTable.ciscoMemoryPoolEntry.ciscoMemoryPoolUsed.1 Gauge32: 21430272 .cisco.ciscoMgmt.ciscoMemoryPoolMIB.ciscoMemoryPoolObjects : ciscoMemoryPoolTable.ciscoMemoryPoolEntry.ciscoMemoryPoolFree.1 Gauge32: 12124160 .cisco.ciscoMgmt.ciscoMemoryPoolMIB.ciscoMemoryPoolObjects : ciscoMemoryPoolTable.ciscoMemoryPoolEntry.ciscoMemoryPoolLargestFree.1 Gauge32: 0 .cisco.ciscoMgmt.ciscoProcessMIB.ciscoProcessMIBObjects.cpmCPU cpmCPUTotalTable.cpmCPUTotalEntry.cpmCPUTotalPhysicalIndex.1 : INTEGER: 0 .cisco.ciscoMgmt.ciscoProcessMIB.ciscoProcessMIBObjects.cpmCPU cpmCPUTotalTable.cpmCPUTotalEntry.cpmCPUTotal5sec.1 : Gauge32: 0 .cisco.ciscoMgmt.ciscoProcessMIB.ciscoProcessMIBObjects.cpmCPU cpmCPUTotalTable.cpmCPUTotalEntry.cpmCPUTotal1min.1 : Gauge32: 0 .cisco.ciscoMgmt.ciscoProcessMIB.ciscoProcessMIBObjects.cpmCPU cpmCPUTotalTable.cpmCPUTotalEntry.cpmCPUTotal5min.1 : Gauge32: 0 .cisco.ciscoMgmt.ciscoFirewallMIB.ciscoFirewallMIBObjects.cfwSystem .cfwStatus.cfwHardwareStatusTable.cfwHardwareStatusEntry.cfwHardwareInformation :(OCTET STRING- (ascii : 6 .cisco.ciscoMgmt.ciscoFirewallMIB.ciscoFirewallMIBObjects.cfwSystem .cfwStatus.cfwHardwareStatusTable.cfwHardwareStatusEntry.cfwHardwareInformation :(OCTET STRING- (ascii : 7 .cisco.ciscoMgmt.ciscoFirewallMIB.ciscoFirewallMIBObjects.cfwSystem .cfwStatus.cfwHardwareStatusTable.cfwHardwareStatusEntry.cfwHardwareStatusValue INTEGER: 0 : 6 .cisco.ciscoMgmt.ciscoFirewallMIB.ciscoFirewallMIBObjects.cfwSystem .cfwStatus.cfwHardwareStatusTable.cfwHardwareStatusEntry.cfwHardwareStatusValue INTEGER: 0 : 7 .cisco.ciscoMgmt.ciscoFirewallMIB.ciscoFirewallMIBObjects.cfwSystem .cfwStatus.cfwHardwareStatusTable.cfwHardwareStatusEntry.cfwHardwareStatusDetail OCTET STRING- (ascii): Failover Off : 6 .cisco.ciscoMgmt.ciscoFirewallMIB.ciscoFirewallMIBObjects.cfwSystem .cfwStatus.cfwHardwareStatusTable.cfwHardwareStatusEntry.cfwHardwareStatusDetail OCTET STRING- (ascii): Failover Off : 7 .cisco.ciscoMgmt.ciscoFirewallMIB.ciscoFirewallMIBObjects.cfwSystem .cfwStatistics.cfwBufferStatsTable.cfwBufferStatsEntry.cfwBufferStatInformation OCTET STRING- (ascii): maximum number of allocated 4 byte blocks : 4.3 .cisco.ciscoMgmt.ciscoFirewallMIB.ciscoFirewallMIBObjects.cfwSystem .cfwStatistics.cfwBufferStatsTable.cfwBufferStatsEntry.cfwBufferStatInformation OCTET STRING- (ascii): fewest 4 byte blocks available : 4.5 since system startup .cisco.ciscoMgmt.ciscoFirewallMIB.ciscoFirewallMIBObjects.cfwSystem .cfwStatistics.cfwBufferStatsTable.cfwBufferStatsEntry.cfwBufferStatInformation OCTET STRING- (ascii): current number of available 4 byte blocks : 4.8 .cisco.ciscoMgmt.ciscoFirewallMIB.ciscoFirewallMIBObjects.cfwSystem .cfwStatistics.cfwBufferStatsTable.cfwBufferStatsEntry.cfwBufferStatInformation OCTET STRING- (ascii): maximum number of allocated 80 byte blocks : 80.3 .cisco.ciscoMgmt.ciscoFirewallMIB.ciscoFirewallMIBObjects.cfwSystem .cfwStatistics.cfwBufferStatsTable.cfwBufferStatsEntry.cfwBufferStatInformation OCTET STRING- (ascii): fewest 80 byte blocks available : 80.5 since system startup .cisco.ciscoMgmt.ciscoFirewallMIB.ciscoFirewallMIBObjects.cfwSystem

.cfwStatistics.cfwBufferStatsTable.cfwBufferStatsEntry.cfwBufferStatInformation

OCTET STRING- (ascii): current number of available 80 byte blocks : 80.8 .cisco.ciscoMgmt.ciscoFirewallMIB.ciscoFirewallMIBObjects.cfwSystem .cfwStatistics.cfwBufferStatsTable.cfwBufferStatsEntry.cfwBufferStatInformation OCTET STRING- (ascii): maximum number of allocated 256 byte blocks : 256.3 .cisco.ciscoMgmt.ciscoFirewallMIB.ciscoFirewallMIBObjects.cfwSystem .cfwStatistics.cfwBufferStatsTable.cfwBufferStatsEntry.cfwBufferStatInformation OCTET STRING- (ascii): fewest 256 byte blocks available : 256.5 since system startup

.cisco.ciscoMgmt.ciscoFirewallMIB.ciscoFirewallMIBObjects.cfwSystem .cfwStatistics.cfwBufferStatsTable.cfwBufferStatsEntry.cfwBufferStatInformation OCTET STRING- (ascii): current number of available 256 byte blocks : 256.8 .cisco.ciscoMgmt.ciscoFirewallMIB.ciscoFirewallMIBObjects.cfwSystem .cfwStatistics.cfwBufferStatsTable.cfwBufferStatsEntry.cfwBufferStatInformation OCTET STRING- (ascii): maximum number of allocated 1550 byte blocks : 1550.3 .cisco.ciscoMgmt.ciscoFirewallMIB.ciscoFirewallMIBObjects.cfwSystem .cfwStatistics.cfwBufferStatsTable.cfwBufferStatsEntry.cfwBufferStatInformation

OCTET STRING- (ascii): fewest 1550 byte blocks available : 1550.5 since system startup

.cisco.ciscoMgmt.ciscoFirewallMIB.ciscoFirewallMIBObjects.cfwSystem .cfwStatistics.cfwBufferStatsTable.cfwBufferStatsEntry.cfwBufferStatInformation OCTET STRING- (ascii): current number of available 1550 byte blocks : 1550.8 .cisco.ciscoMgmt.ciscoFirewallMIB.ciscoFirewallMIBObjects.cfwSystem .cfwStatistics.cfwBufferStatsTable.cfwBufferStatsEntry.cfwBufferStatValue Gauge32: 1600 : 4.3

.cisco.ciscoMgmt.ciscoFirewallMIB.ciscoFirewallMIBObjects.cfwSystem .cfwStatistics.cfwBufferStatsTable.cfwBufferStatsEntry.cfwBufferStatValue Gauge32: 1599 : 4.5

.cisco.ciscoMgmt.ciscoFirewallMIB.ciscoFirewallMIBObjects.cfwSystem .cfwStatistics.cfwBufferStatsTable.cfwBufferStatsEntry.cfwBufferStatValue Gauge32: 1600 : 4.8 .cisco.ciscoMgmt.ciscoFirewallMIB.ciscoFirewallMIBObjects.cfwSystem .cfwStatistics.cfwBufferStatsTable.cfwBufferStatsEntry.cfwBufferStatValue Gauge32: 400 : 80.3

.cisco.ciscoMgmt.ciscoFirewallMIB.ciscoFirewallMIBObjects.cfwSystem .cfwStatistics.cfwBufferStatsTable.cfwBufferStatsEntry.cfwBufferStatValue Gauge32: 374 : 80.5

.cisco.ciscoMgmt.ciscoFirewallMIB.ciscoFirewallMIBObjects.cfwSystem .cfwStatistics.cfwBufferStatsTable.cfwBufferStatsEntry.cfwBufferStatValue Gauge32: 400 : 80.8

.cisco.ciscoMgmt.ciscoFirewallMIB.ciscoFirewallMIBObjects.cfwSystem .cfwStatistics.cfwBufferStatsTable.cfwBufferStatsEntry.cfwBufferStatValue Gauge32: 500 : 256.3

.cisco.ciscoMgmt.ciscoFirewallMIB.ciscoFirewallMIBObjects.cfwSystem .cfwStatistics.cfwBufferStatsTable.cfwBufferStatsEntry.cfwBufferStatValue Gauge32: 498 : 256.5

.cisco.ciscoMgmt.ciscoFirewallMIB.ciscoFirewallMIBObjects.cfwSystem .cfwStatistics.cfwBufferStatsTable.cfwBufferStatsEntry.cfwBufferStatValue Gauge32: 500 : 256.8

.cisco.ciscoMgmt.ciscoFirewallMIB.ciscoFirewallMIBObjects.cfwSystem .cfwStatistics.cfwBufferStatsTable.cfwBufferStatsEntry.cfwBufferStatValue Gauge32: 1252 : 1550.3

.cisco.ciscoMgmt.ciscoFirewallMIB.ciscoFirewallMIBObjects.cfwSystem .cfwStatistics.cfwBufferStatsTable.cfwBufferStatsEntry.cfwBufferStatValue Gauge32: 865 : 1550.5

.cisco.ciscoMgmt.ciscoFirewallMIB.ciscoFirewallMIBObjects.cfwSystem .cfwStatistics.cfwBufferStatsTable.cfwBufferStatsEntry.cfwBufferStatValue Gauge32: 867 : 1550.8

.cisco.ciscoMgmt.ciscoFirewallMIB.ciscoFirewallMIBObjects.cfwSystem .cfwStatistics.cfwConnectionStatTable.cfwConnectionStatEntry

: cfwConnectionStatDescription.40.6

OCTET STRING- (ascii): number of connections currently in use by the entire firewall

.cisco.ciscoMgmt.ciscoFirewallMIB.ciscoFirewallMIBObjects.cfwSystem .cfwStatistics.cfwConnectionStatTable.cfwConnectionStatEntry

```
: cfwConnectionStatDescription.40.7 
 OCTET STRING- (ascii): highest number of connections in use
                            at any one time since system startup 
.cisco.ciscoMgmt.ciscoFirewallMIB.ciscoFirewallMIBObjects.cfwSystem
       .cfwStatistics.cfwConnectionStatTable.cfwConnectionStatEntry
                                   : cfwConnectionStatCount.40.6 
                                                         Counter: 0
.cisco.ciscoMgmt.ciscoFirewallMIB.ciscoFirewallMIBObjects.cfwSystem
       .cfwStatistics.cfwConnectionStatTable.cfwConnectionStatEntry
                                   : cfwConnectionStatCount.40.7 
                                                         Counter: 0
.cisco.ciscoMgmt.ciscoFirewallMIB.ciscoFirewallMIBObjects.cfwSystem
       .cfwStatistics.cfwConnectionStatTable.cfwConnectionStatEntry
                                   : cfwConnectionStatValue.40.6 
                                                         Gauge32: 0
.cisco.ciscoMgmt.ciscoFirewallMIB.ciscoFirewallMIBObjects.cfwSystem
       .cfwStatistics.cfwConnectionStatTable.cfwConnectionStatEntry
                                   : cfwConnectionStatValue.40.7 
                                                         Gauge32: 0
                                                   .End of MIB View
```
# <span id="page-14-0"></span>معلومات للتجميع إذا قمت بفتح حالة مركز المساعدة الفنية

إذا كنت لا تزال بحاجة إلى مساعدة بعد إكمال خطوات أستكشاف الأخطاء وإصلاحها في هذا المستند وتريد فتح حالة باستخدام Cisco TAC، فتأكد من تضمين هذه المعلومات لاستكشاف أخطاء جدار حماية PIX وإصلاحها.

- وصف المشكلة وتفاصيل المخطط ذات الصلة
- تم إجراء أستكشاف الأخطاء وإصلاحها قبل فتح الحالة
	- مخرجات من الأمر show tech-support
- الإخراج من الأمر show log بعد التشغيل باستخدام الأمر logging buffered debugging، أو التقاط وحدة التحكم التي توضح المشكلة (إذا كانت متاحة)

قم بإرفاق البيانات المجمعة بالحالة الخاصة بك بتنسيق نص عادي غير مضغوط (.txt(. يمكنك إرفاق المعلومات بالحالة الخاصة بك عن طريق تحميلها باستخدام <u>[أداة طلب خدمة TAC](//tools.cisco.com/ServiceRequestTool/create/launch.do)</u> (للعملاء <u>[المسجلين](//tools.cisco.com/RPF/register/register.do)</u> فقط). إذا تعذر عليك الوصول إلى "أداة استعلام الحالة"، فيمكنك إرسال المعلومات في مرفق بريد إلكتروني إلى موقع <u>attach@cisco.com</u> مع وجود رقم الحالة الخاص بك في سطر موضوع رسالتك.

# <span id="page-14-1"></span>معلومات ذات صلة

- [مراجع أوامر جدار حماية PIX الآمن من Cisco](//www.cisco.com/en/US/products/hw/vpndevc/ps2030/products_tech_note09186a0080094885.shtml?referring_site=bodynav)
	- [دعم منتج برنامج جدار حماية PIX Cisco](//www.cisco.com/en/US/products/sw/secursw/ps2120/tsd_products_support_series_home.html?referring_site=bodynav)
		- <u>طلب التعليقات (RFCs)</u>
	- [الدعم التقني والمستندات Systems Cisco](//www.cisco.com/cisco/web/support/index.html?referring_site=bodynav)

ةمجرتلا هذه لوح

ةي الآلال تاين تان تان تان ان الماساب دنت الأمانية عام الثانية التالية تم ملابات أولان أعيمته من معت $\cup$  معدد عامل من من ميدة تاريما $\cup$ والم ميدين في عيمرية أن على مي امك ققيقا الأفال المعان المعالم في الأقال في الأفاق التي توكير المالم الما Cisco يلخت .فرتحم مجرتم اهمدقي يتلا ةيفارتحالا ةمجرتلا عم لاحلا وه ىل| اًمئاد عوجرلاب يصوُتو تامجرتلl مذه ققد نع امتيلوئسم Systems ارامستناه انالانهاني إنهاني للسابلة طربة متوقيا.